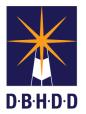

## **SUMMARY**

This job aid shows how to access a draft Incident Report in Image.

| Step | Action                                                                                                    | Visual                                                                                                    |
|------|----------------------------------------------------------------------------------------------------|----------------------------------------------------------------------------------------------------|
| 1    | To access a Draft Incident Report, start by selecting the <b>Go to Dashboard</b> button on the Image Home page.<br>NOTE: You can also select the <b>Dashboard</b> link from the ribbon menu in the upper-left portion of the page.                                                 | None: Contraded States A Bigl         None: Allow Algoed Allow Allow                                                           |
| 2    | In the middle of the page, you will see a table<br>that lists all the draft Incident Reports that you<br>have created but not yet submitted.<br>If this incident in the SNF/ICF unit, there will be<br>a row for the accompanying SIR form beneath<br>where the IR form is listed. | Nume         Contractor         Contractor                                                                                                    |
| 2a   | Select the <b>Incident #</b> link to open the INCIDENT OVERVIEW page.                                                                                                    | Note:         Cale Name         Cale Name         Ca                                                                                                    |
| 3    | On the <b>INCIDENT OVERVIEW</b> page, you will<br>see the Incident Report number ( <b>IR #</b> ) you<br>selected, its status, and then a series of icons.                                                                                                    | INCIDENT OVERVIEW  INCIDENT OVERVIEW  INCIDENT OVER |

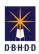

| Step | Action                                                                                                    | Visual                                                                                                    |
|------|----------------------------------------------------------------------------------------------------|----------------------------------------------------------------------------------------------------|
| 3a   | Select the <b>Edit</b> icon to access the Incident Report.                                                                                                    | INCEDENT OVERVIEW INCEDENT OVERVIEWIEWIE INCEDENT OVERVIEWIE INCEDENT OVERVIEWIE INCEDIT OVERVIEWIEWIE INCEDIT OVERVIEWIE INCEDIT OVERVI |
| 3b   | <b>RESULT:</b> Hover over the <b>Edit</b> icon to display the <b>Edit</b> tool tip.                                                                                                    | INCIDENT OVERVIEW  INCIDENT SUBJECT Subject Subject Su |
| 4    | <ul> <li>NOTE: Stage 1 is the Incident Report's default page. The various stages are color-coded:</li> <li>If the circle is filled, that stage is complete.</li> <li>If the circle is orange, either filled or unfilled, that is the current stage you are completing.</li> <li>If the circle is unfilled, that stage is not yet completed.</li> </ul> | NOM Controlled Sector Name       /// while the independent name areas       // while the independent name areas       // while the independent name areas         INDEXERT REPORT (IR)       IS STATUS Grant       IS STATUS Grant       IS status from the independent name areas       // while the independent name areas         PELIMINARY INFORMATION       Image: Image: Imag                                                                                                    |
| 4a   | Select the <b>Stage 5</b> button to complete the Incident Report.<br><b>NOTE:</b> In Unit 4, you will learn more about the <b>Dashboard</b> and the <b>Incident</b><br><b>Overview</b> webpage.                                                                                                    | Non-Departed Learn Integrate Access Report (Report Record Learn Access Report (Report Record Learn Access Report (Report Record Learn Access Record Record Learn Access Record Record                                |